# criteria

# MICROSOFT POWERPOINT 365

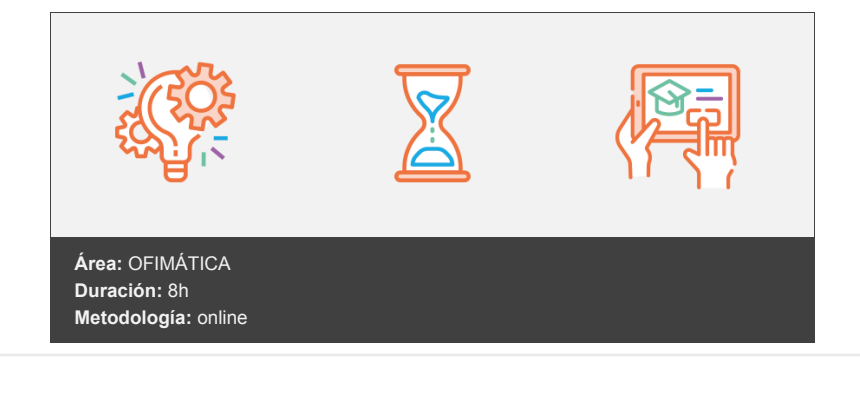

## **Objetivos**

- Crear presentaciones
- Diseño de diapositivas
- Dar formatos
- Trabajar con diferentes vistas
- Trabajo con tablas
- Trabajo con imágenes
- Insertar elementos
- Aprender a usar transiciones y animaciones
- Colaborar y compartir

## **Contenidos y estructura del curso**

#### **UNIDAD 1.- Primeros pasos en PowerPoint**

Iniciar sesión en Office 365 Iniciar PowerPoint 365 El área de trabajo de PowerPoint Funcionalidades principales Particularidades de la versión 365 Por qué trabajar con PowerPoint 365

#### **UNIDAD 2.- Crear presentaciones**

Crear una presentación desde 0 Crear una presentación desde una plantilla Abrir presentaciones Cómo se guardan las presentaciones en PowerPoint 365

#### **UNIDAD 3.- Vistas de PowerPoint**

Vista normal Vista página de notas Vista edición Vista presentación con diapositivas

#### **UNIDAD 4.- Diseño de diapositivas**

Insertar nueva diapositiva Diseño de diapositivas Duplicar diapositivas Ocultar diapositivas Temas para las diapositivas Tamaño de la diapositiva Formato del fondo Ideas de diseño

#### **UNIDAD 5.- Dar formato al texto de una presentación**

Insertar un cuadro de texto Tamaño y fuente del texto Color del texto Dirección del texto Alineación del texto Interlineado del texto Formato y sangría Numeración y viñetas Estilos rápidos

#### **UNIDAD 6.- Trabajo con tablas**

Insertar una tabla Opciones de estilo en una tabla Estilos de tablas Sombreados de celda Filas y columnas de tabla Tamaño de las celdas Tamaño de la tabla Texto alternativo

#### **UNIDAD 7.- Trabajo con imágenes**

Insertar una imagen Estilos de imagen Borde de la imagen Organizar las imágenes Recortar una imagen Texto alternativo

#### **UNIDAD 8.- Insertar elementos**

Insertar formas Estilo de forma Organizar formas Insertar iconos Estilo de icono Organizar iconos Insertar SmartArt Diseño de SmartArt Estilos de SmartArt Editar texto en ilustraciones Video en línea

#### **UNIDAD 9.- Transiciones y animaciones**

Insertar una transición a una diapositiva Tipos de transiciones Duración Aplicar a todos Modificar una transición Insertar una animación a un objeto Tipos de animaciones Efectos de animaciones Reordenar animaciones

#### **UNIDAD 10.- Colaborar y compartir**

Comprobar ortografía Control de cambios Compartir un presentación: Trabajar en equipo Insertar comentarios Navegar comentarios Mostrar comentarios

#### **Metodología**

En Criteria creemos que para que la formación e-Learning sea realmente exitosa, tiene que estar basada en contenidos 100% multimedia (imágenes, sonidos, vídeos, etc.) diseñados con criterio pedagógico y soportados en una plataforma que ofrezca recursos de comunicación como chats, foros y conferencias…Esto se logra gracias al trabajo coordinado de nuestro equipo e-Learning integrado por profesionales en pedagogía, diseño multimedia y docentes con mucha experiencia en las diferentes áreas temáticas de nuestro catálogo.

#### **Perfil persona formadora**

Esta acción formativa será impartida por un/a experto/a en el área homologado/a por Criteria, en cumplimiento con los procedimientos de calidad, con experiencia

*En Criteria queremos estar bien cerca de ti, ayúdanos a hacerlo posible: ¡Suscríbete a nuestro blog y síguenos en redes sociales!*

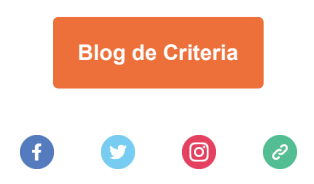